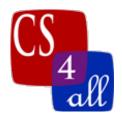

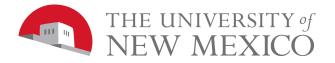

# CS108L Computer Science for All Module 8: Rubric Networks Milestone 2 How Rumors Spread

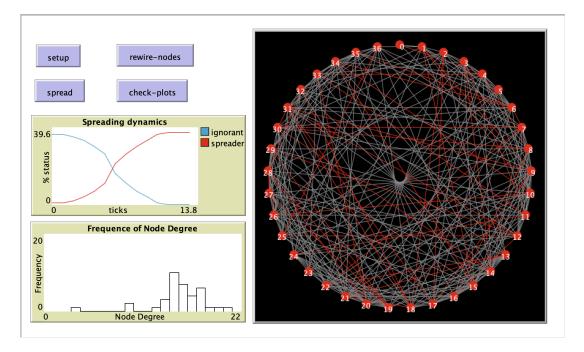

In this module we will be creating a small world network that shows how a rumor might spread amongst individuals of the network. Make sure you turn wrapping off.

# The GUI

- Add a setup, spread, rewire-nodes and check-plots button
- Add two plots
  - The first plot has a title Spreading Dynamics and plots the number of ignorant nodes in blue and spreader nodes in red vs ticks.
  - The second plot is a histogram of the degree of nodes.

# Breeds, Globals and Agent Variables

- Create a breed nodes (plural) and node (singular)
- Create a nodes-own variable 'status'
- Create a global variable spread-chance

# The setup button

- Clear the world.
- Create a local variable filename to hold the name of the file we are using 'networks2.txt'.

Module 8: Networks Milestone 2 (v1)

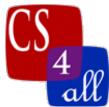

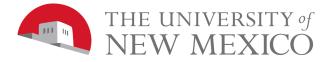

- Set the spread-chance to 0.8.
- Call an import-graph procedure that takes the filename as an argument.
- Make ticks available for the program.
- Use a circular layout with a radius of max-pxcor 1
- The world looks similar (red node may be different) as to the below picture when setup is pressed.

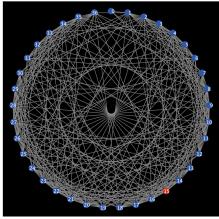

# The import-graph procedure

NOTE: networks2.txt file structure: The first line is the number of nodes (turtles) the remaining lines are pairs of turtles that will be linked with a space between them (so 0 1 links turtle 0 to turtle 1.

- Open the networks2.txt file
- Create the number of nodes as listed on line 1 from the file
  - Set each node to a circle shape
  - Set their color blue
  - Label each node by their turtle ID (Hint: who).
  - o Set their status to "ignorant"
  - Set one of the nodes at random to status "spreader" and color red.
- Call an import-links procedure
- Close the file (note this is done after the import-links procedure is called).

### The import-links procedure

- Setup a while loop to read the remainder of the file.
  - Create a local variable 'items' that calls a procedure make-number-list with the line from the file as an argument.
  - From the items list, pull the first item of the list and ask the node associated with that number to create a link with the node associated with the second item.

### The make-number-list procedure

- As an argument this takes a bunch of words (text) separated by spaces.
- Enclose the words in [] by concatenation.

Module 8: Networks Milestone 2 (v1)

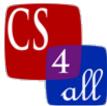

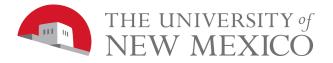

- Change the words within the brackets to numbers.
- Report the list of numbers.

The spreader procedure (linked to spreader button, this runs the rumor portion of the program instead of 'go').

- Run a while loop until there are no "ignorant" nodes.
  - If a node status is "spreader" select one of its linked neighbors
    - If that neighbors status is "ignorant" and a random-float 1 (this just returns a value between 0 and 1, a decimal) is less than or equal to the spread-chance then set its status to "spreader" and color to red
  - tick (last thing within the loop).
- Stop the program (outside of the loop...needed for BehaviorSpace or it never stops).

# The rewire-nodes procedure.

- Ask all the nodes
  - $\circ$  If the degree is greater than 0
    - If a random-float 1 < 0.4 (40% chance)
      - Ask one of the nodes links to die
      - Create a link with one of the other nodes in and make that link red in color.

# The check-plots procedure

• Update the plots.

# Experiments

- Run two experiments using BehaviorSpace
  - For both experiments
    - Use the variable 'spreader-chance' starting at 0.1, incrementing by 0.1 and stopping at 1.
    - Repeating 1.
    - 'ticks' as the output.
    - All boxes unchecked.
    - Setup command: setup
    - Go command: spreader
    - Stop condition: stop when the number of nodes with the status ignorant is 0 (write this as code in the stop condition box).
  - For the first experiment, just run from the default setting, there should be no red links. Save the output as M8.MS2.EX1.<first name>.<last name>
  - For the second experiment, hit the re-wire button a couple of times and run. Save the output as M8.MS2.EX2.<first name>.<last name>
  - In the info tab, under things to notice: Comment on the differences between the two data sheets. Also note why we select the maximum spreader-chance to be 1.
  - Make sure to submit both sheets.

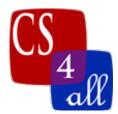

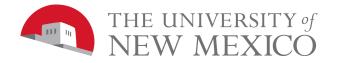

| Module | e 8: Netw | orks Milestone 2 (20 Points Total)                                                                                                    |
|--------|-----------|----------------------------------------------------------------------------------------------------|
| Done   | Points    | Task                                                                                                    |
|        | 1         | <ul> <li>A:</li> <li>Submit a NetLogo source code with the file name:<br/>M8.MS2.<i>firstname.lastname</i>.nlogo.</li> <li>The first few lines of your Code tab are comments including your name, the date, your school, and the assignment name (Lab 1: Spirograph).</li> </ul> |
|        | 1         | <ul><li>B:</li><li>Include appropriate in-line comments.</li></ul>                                                                                                    |
|        | 1         | C:<br>• Include a detailed Info tab.                                                                                                    |
|        | 1         | <ul> <li>D:</li> <li>All breeds, global and local variables exist and are correctly identified.</li> </ul>                                                                                                    |
|        | 2         | <ul><li>E:</li><li>Setup button contains the specified function and makes the picture as shown.</li></ul>                                                                                                    |
|        | 2         | <ul> <li>F:</li> <li>The import-graph procedure creates the nodes as specified in the networks2.txt file, calls the import-links procedure and closes the file.</li> </ul>                                                                                                    |
|        | 2         | <ul> <li>G:</li> <li>The import-links procedure calls the make-number-list procedure, associates the return list to a local variable and sets up links between the nodes as specified in the networks2.txt file.</li> </ul>                                                      |
|        | 2         | <ul> <li>H:</li> <li>The make-numbers-list takes a line from the networks2.txt file as an argument and turns that line into a list of numbers (ex: 0 1 → [0 1] and reports the list.</li> </ul>                                                                                  |
|        | 3         | I:                                                                                                    |

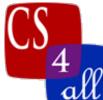

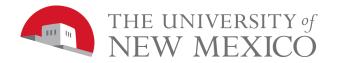

| un |                                                                                                    |
|----|----------------------------------------------------------------------------------------------------|
|    | • The spreader procedure will propagate 'rumors' between linked nodes and change them from "ignorant" nodes to "spreader" nodes causing the colors to change at the probability described                                                                                                    |
| 2  | <ul> <li>J:</li> <li>The rewire nodes procedure will break a link if its degree is greater than 0 at a 40% probability using random-float. It will also create a new link with the color of red.</li> </ul>                                                                                  |
| 3  | <ul> <li>K:</li> <li>Behavior space is correctly setup, the two data sheets have been submitted named (M8.MS2.EX1.<first name="">.<last name="">) and (M8.MS2.EX2.<first name="">.<last name="">) and the info tab has comments as described above.</last></first></last></first></li> </ul> |